# **Zapojení pohonu G20 a řídící jednotka H70 200 Zjednodušený návod**

**Propojení svorek mezi motorem a řídící jednotkou:**

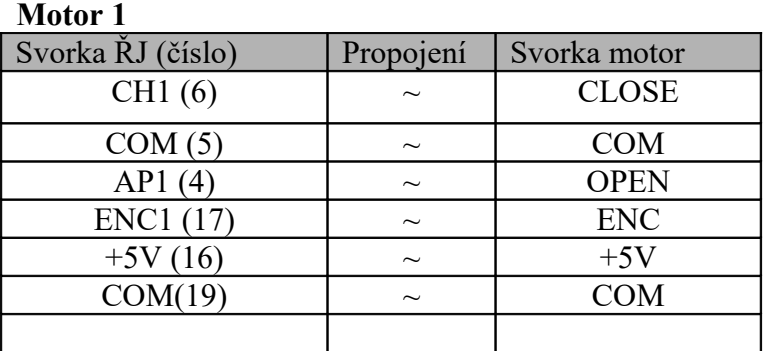

#### **Motor 2**

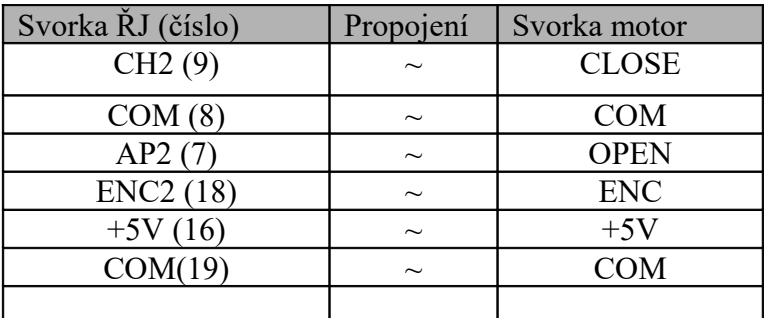

# **Důležité!!**

Propojit svorky na řídící jednotce (proklemovat) **40** a **41** (COM a ST)

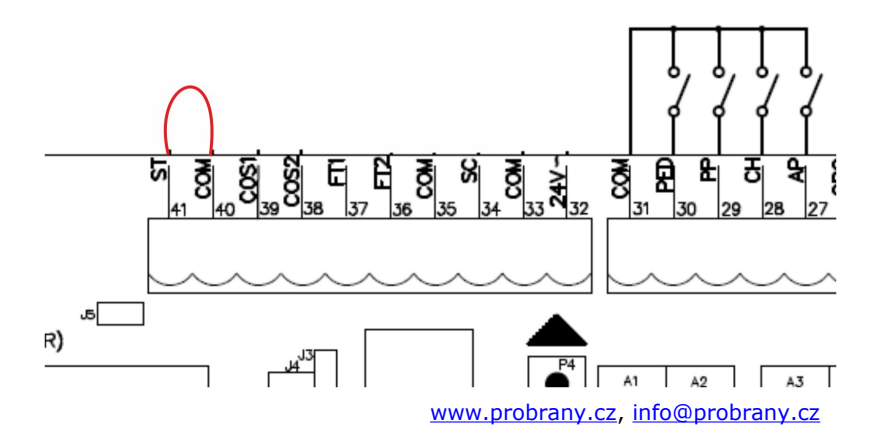

## **Zapojení fotobuněk FT1**

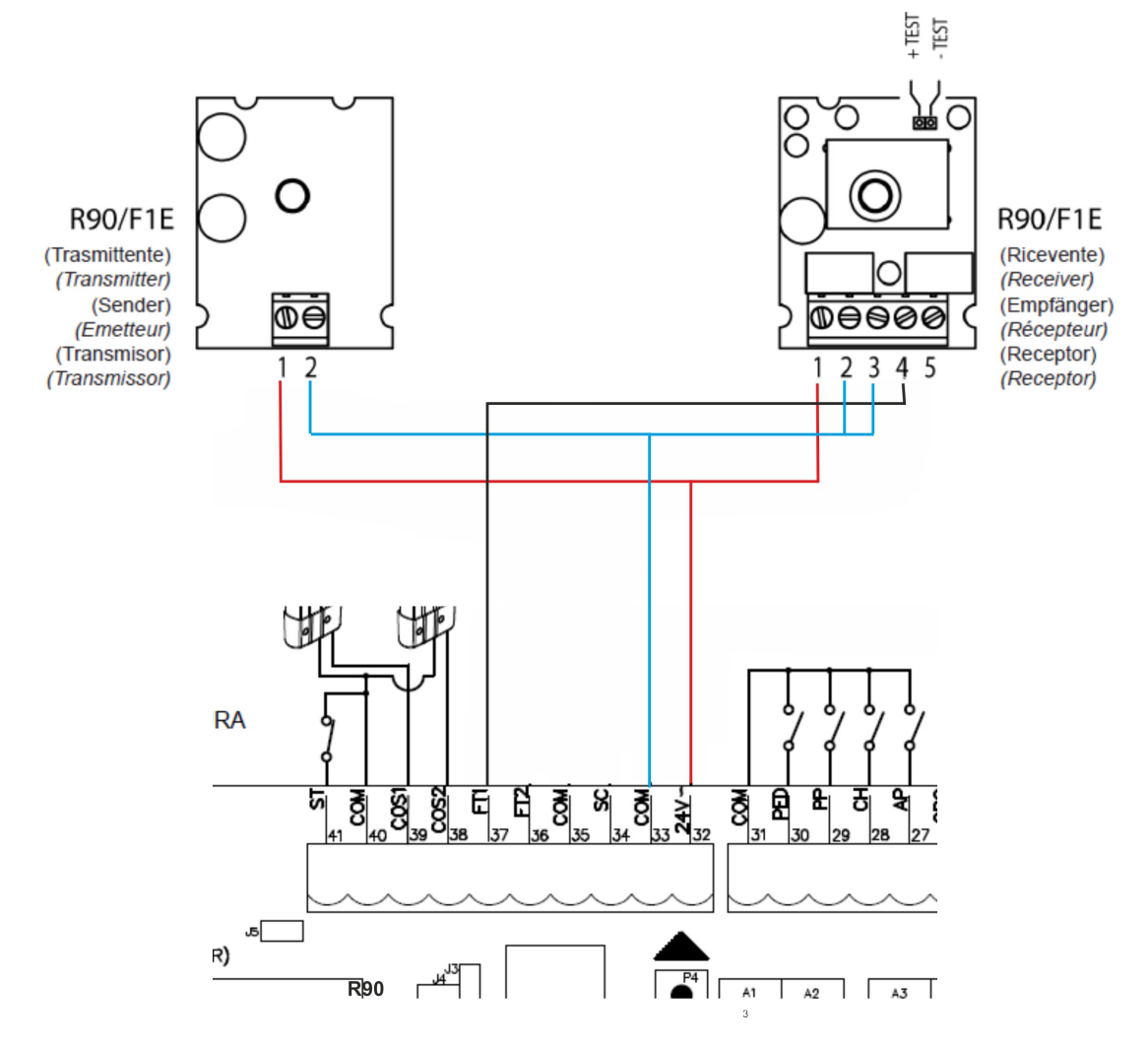

### **Nastavení řídící jednotky:**

Řídící jednotku musímě přepnout do rozšířeného (extended) módu:

Tlačítkem **UP** nebo **DOWN** (P1 a P4) přepneme na nějaký parametr v jednoduchém (simple) módu a pak obě tlačítka držíme cca **4sec**. dokud se neobjeví na displeji **A.2. 01** viz obrázek.

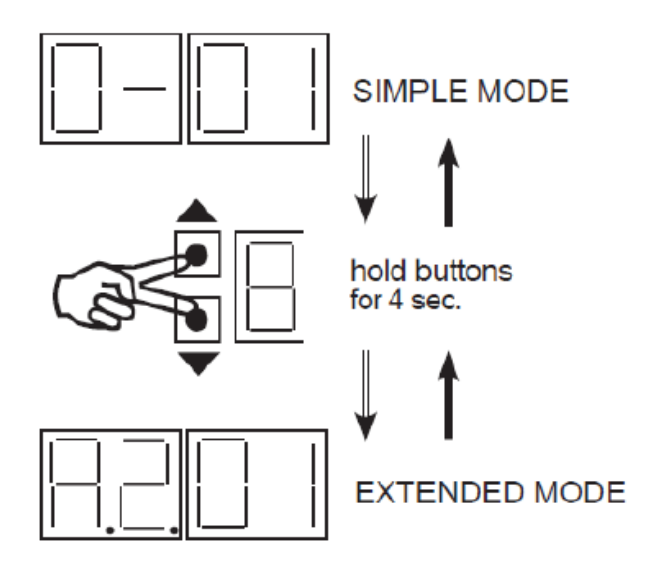

Nastavení parametrů v rozšířeném (extended) módu se zapojenými fotobuňkami **FT1**:

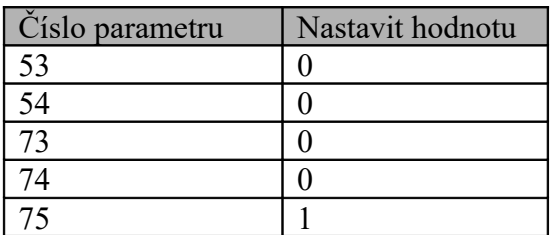

Nastavení parametrů v rozšířeném (extended) módu bez fotobuněk:

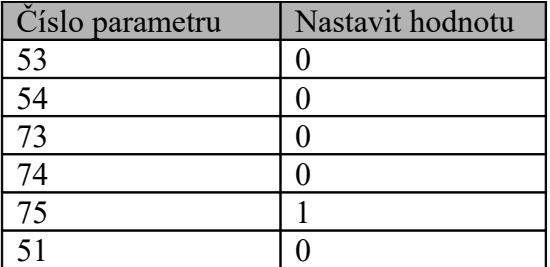

Pro jednokřídlové brány je třeba nastavit počet křídel u parametru "O-" návod str. 6. Jestli že máme tyto parametry nastaveny, vrátíme se zpět do funkčního módu, kde svítí jednotlivé segmenty funkcí.

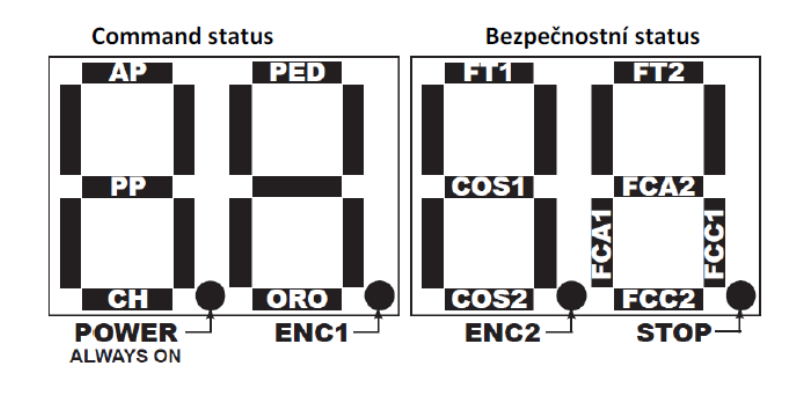

# **Naprogramování dráhy křídel**

Ke spuštení programování musíte držet tlacítko **PROG** po dobu **4 sec**.:display ukáže slovo "**APP-** " tlačítko uvolněte. Pak můžete tlačítko **PROG** stisknout znovu a nebo zmáčknout tlačítko dálkového ovladače kde je naučen krok – krok.

První stisknutí **PROG** nebo **naučené** tlačítko na ovladači:

programování bude plně automatické, takže jen čekáte do konce učení, vyhněte se během učeni protnutí fotobuněk. Na displeji se zobrazí slovo "AUTO" a motor 1 začíná otevírat, motor 2 automaticky otevírá po nastavené zpoždění, kdy obě křídla dosáhnou otevřené polohy, "AUTO" bliká po dobu 2 vteřin na displeji, pak "AUTO" přestane blikat, zavírací fáze se automaticky spustí.

#### **Naučení ovladače**

Stisknete tlačítko **P1** na přijímači – dioda začne na přijímači blikat – jakmile začne blikat – držíme tlačítko na ovladači, které chceme naučit.

**Naučením nám dioda na přijímači začne svítit, pokud při učení probliknou obě diody na přijímači učení bylo neúspěšné, tak jej musíte opakovat.**